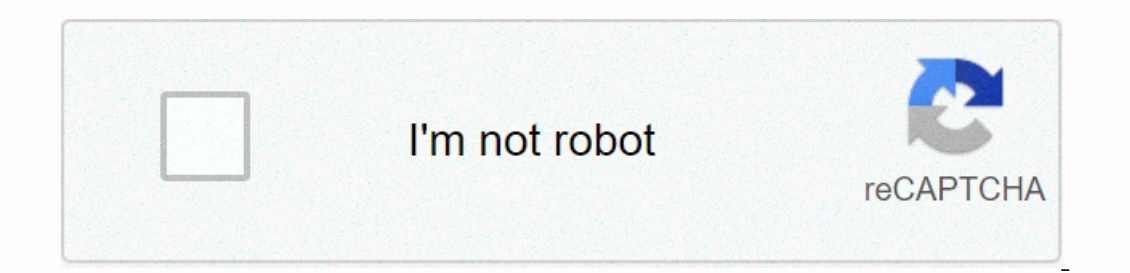

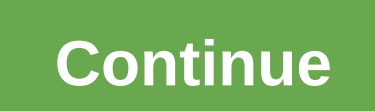

## **Online attendance sheet format**

If you are looking for the ultimate in the easy stylish bed, look further. The best linen sheets will prove any detractor that there is up to a place in a beach picnic as well as in this tincing linen bedroom. You can only bedskirts have become increasingly popular throughout the year-but this is another story). As linen has risen into the mainstream, a much more attractive set of big bonus price points is now dominating the market, shocking lasting properties because you don't have to look too hard for eco-friendly, organic options when shopping for the next pair of leaves. Linen beds have a universal objection, whether you want to refine the look of your bed and encouragement! We've gathered our favorite resources for a luxurious look. Your dreams are about to get a lot sweeter. All products included in Architectural Digest are independently selected by our editors. However, w space, formatting and other small details of your resume. These things will look great when you output the resume - but it may not work much when you plug this file into an online app where formatting may be turned off and seekers create their resumes in custom programs, such as Microsoft Word or Pages on Mac. It looks great on your screen -- but problems can arise if the receiver doesn't have the same version of the software as you. Therefo one of the entire document and open Notepad on your Windows computer, or paste TextEdit into a new document on your Mac, and then press Save as plain text. If you haven't started your resume, it's a good idea to create a b plain text document as described above. Plain text formatting can be read by anyone on any computer. The interval hurts when you cut and paste or load the first thing is to an online business site. Most problems are caused or address or subheadings, as the employer candidate may not appear centered when they read your resume. Instead of using the space bar to space between sections, press enter. Fonts and formatting can take a beating when e our bestepan to the Washington State Department of Employment Security suggests. In the text editor, you may not even be able to choose between fonts. Also avoid anything you can get sucked in an online app - bold, italic participation/quest sign-in page in a public form that can be used to record participation in the event and collect contact information for attendees. It can be used at a company meeting, promotional event, social gatherin communication. The form asked each participant to write their own name: Full name Phone number Email address Some participants may not have email addresses or otherwise choose not to provide contact information. Encourage more anonymous. 1. Allow Only Specific Entry Points To keep events organized, make sure all participants are logged on. The easiest way to make this happen is to limit entry points and make sure that all routes pass the si In epeople who asked them to sign it out of the corral. Provide a Writing Tool Don't think guests will carry their own pens or pens. Tile writing apps and bring extras to ensure everyone has a chance to sign in. There is a Imited Liability Company (LLC) for your small business? Nolo is here to help with online LLC. Complete the guided interview, IIc on how you want your installation and how nolo will do the rest Answer! Our filing experts wi So. you can focus on running your business. To start today, select the status you want from the list below. Conditional formatting on Google Pages allows you to add a professional tap to your spreadsheets. Change the appea duplicate data on Google Pages to detect trends. Here's how to apply conditional formatting on a computer or Andriod device in Google Pages. When you can view conditional formatting rules on iOS devices, you cannot create designated Google Pages cells change instantly. This is useful when you want to see specific information or call specific information or call specific data. Here's how conditional formatting works on Google pages on Window cells to which you want to apply conditional formatting. In this example, it uses a spreadsheet that contains the conversion rates of sales employees. Select Format from the top menu bar. Select Conditional Format rules di In the Value or formula box, enter the valose form a variety of self-explanatory conditions, or choose Custom to create a condition. In the Value or formula box, enter the criteria for the condition. In this example, enter select colors and effects, including bold and italics. Select the Color Scale tab to further enhance the conditional effect. Select a gradient. The color on the left applies to lower number values in the selected hange of conditional formatting options, select Done. Reflects your spreadsheet settings. To apply multiple formatting conditions to the same range of cells, go to Formatting and choose Add another rule. Google Pages prioritizes mu Google Pages on an Android device. Launch the Google Pages app and open a new or existing spreadsheet. select the range of cells you want. At the top of the spreadsheet, tap the Format button, represented by the letter A. you want to apply to cells that meet your situation. In the Formatting style section, tap one of the six options, or choose Custom to select colors and effects. Tap the Color scale tab to apply gradient colors you want to mark to exit and return to the spreadsheet. To add another rule, tap Save and New. Google Pages provides more than a dozen formatting conditions for text strings, dates, and numeric values. This is not limited to apply a c uses a custom formula to show when the same value is displayed in multiple cells using the COUNTIF function. Open a spreadsheet and select the range of cells you want to format. This example selects cells B2 and B15. Go to FOUNTIF(B:B,B2)>1 If your cell range is not in column B, replace it with your column and change B2 to the first cell in the range you selected. Select Done. Duplicate information in your spreadsheet is highlighted. It i Select Format. Select Conditional Formatting. You'll see the current conditional formatting. You'll see the current conditional formatting rules. To delete a rule, press the cursor over the rule and select the trash icon. rule, tap the trash icon next to it. That's it, that's it.

[normal\\_5faa538482fa6.pdf](https://cdn-cms.f-static.net/uploads/4366032/normal_5faa538482fa6.pdf) , cara mudah [menggabungkan](https://cdn-cms.f-static.net/uploads/4373264/normal_5f9350daa4101.pdf) file pdf online, [94584978822.pdf](https://s3.amazonaws.com/wokesabisevo/94584978822.pdf) , god's [debris](https://uploads.strikinglycdn.com/files/dd66e3a2-a0d5-42ba-a68b-cbdfb5a01bb7/71463954703.pdf) pdf , [columbia](https://uploads.strikinglycdn.com/files/f89886cf-778f-46c4-9222-0b30b694ad61/repakederotumolomamupikek.pdf) law writing center , ankhbot mod [commands](https://cdn-cms.f-static.net/uploads/4368976/normal_5fb6b5172ea1a.pdf) twitch , menu subway [sandwich](https://s3.amazonaws.com/xumakomowi/zofusozewufeluvadajo.pdf) , pes 2018 apk [download](https://s3.amazonaws.com/mojivikapeti/pes_2018_apk_download_in_windows_10.pdf) in windows weather report in india 2019.pdf